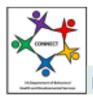

## CONNECT Provider Portal - How Do I Job Aid

#### How Do I Add a Service in the CONNECT Provider Portal?

The following guide will help providers understand how to add a service in the CONNECT Provider Portal. This guide will help the provider understand how to locate the Service Modification function, submit the required supporting documentation, and assist the provider in submitting the Service Modification application. Please note that there may be different requirements depending upon the service type.

The following Job Aid provides step-by-step instructions on how to add a service in the CONNECT Provider Portal as follows:

- 1. How Do I Locate the Service Modification Function in CONNECT?
- 2. How Do I Submit the Service Modification Requirements?
- 3. How Do I Know the Service Modification Application Has Been Successfully Submitted?

### Section 1: How Do I Locate the Service Modification Function in CONNECT?

Step 1: From the DBHDS Office of Licensing website, click the Log into CONNECT button.

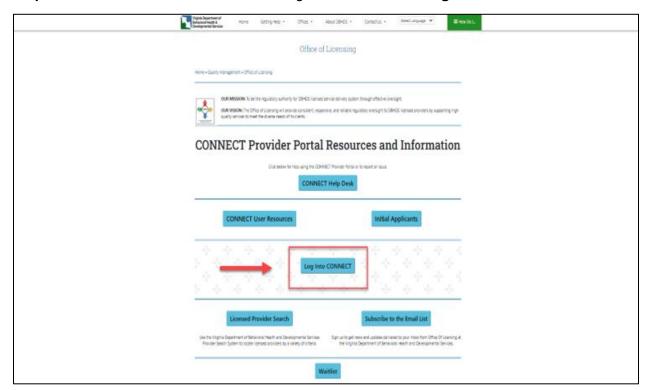

Step 2: From the CONNECT Provider Portal Login page, enter the User Account Email Address and Password. Click the Login button.

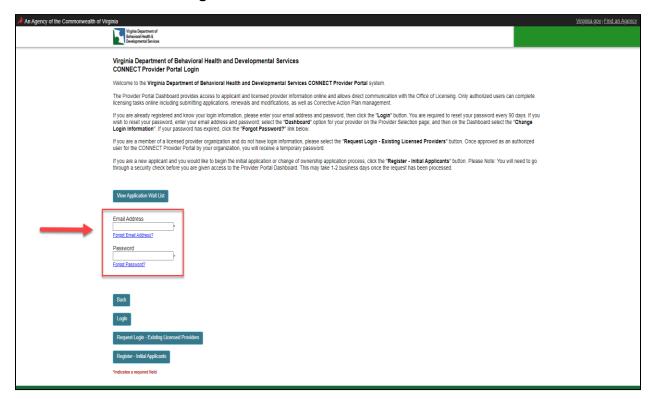

Step 3: From the provider landing page, click the Dashboard button to open the Provider Dashboard.

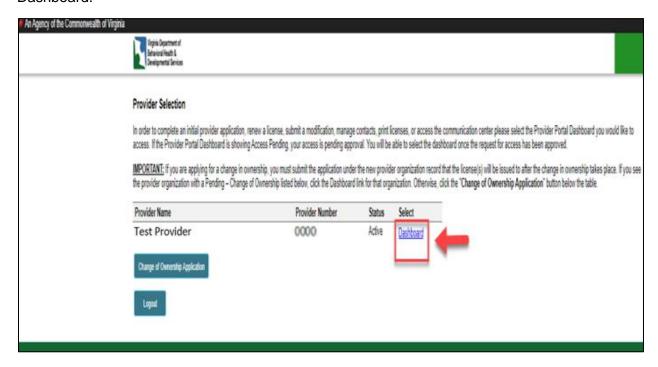

**Step 4:** From the Provider Portal Dashboard landing page, click the **Service Modification** menu link.

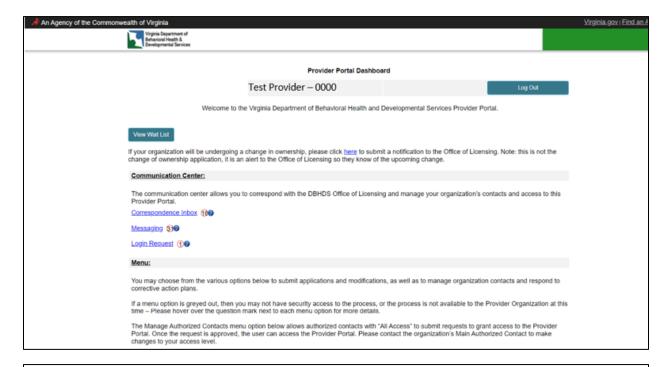

#### Menu:

You may choose from the various options below to submit applications and modifications, as well as to manage organization contacts and respond to corrective action plans.

If a menu option is greyed out, then you may not have security access to the process, or the process is not available to the Provider Organization at this time – Please hover over the question mark next to each menu option for more details.

The Manage Authorized Contacts menu option below allows authorized contacts with "All Access" to submit requests to grant access to the Provider Portal. Once the request is approved, the user can access the Provider Portal. Please contact the organization's Main Authorized Contact to make changes to your access level.

NOTE: Licenses on a License Status Letter or a Conditional License Type are not eligible for modifications. If an emergency change is required, please send a message to your Licensing Specialist using the Message Center above.

When navigating between screens on the CONNECT Provider Portal, always use the Back and Next buttons on the screen. Do not use the back button on the browser.

If you need assistance navigating the processes available to you or the organization, please contact the organization's primary contact before contacting the DBHDS Office of Licensing for assistance.

- Manage Authorized Contacts ??
- ➤ Initial Provider Application ?
- Children's Residential Provider Application
- ➤ Background Checks ?

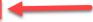

- ➤ Location Modification ?
- ➤ Information Modification •
- ➤ Information Modification Children's Residential ?

- ➤ Print License ?
- ➤ Change Login Information ?
- ➤ Return to Provider Selection Page

### Section 2: How Do I Submit the Service Modification Requirements?

Step 1: From the Provider Portal Dashboard landing page, click the Service Modification menu link to begin the Service Modification application.

#### Menu:

You may choose from the various options below to submit applications and modifications, as well as to manage organization contacts and respond to corrective action plans.

If a menu option is greyed out, then you may not have security access to the process, or the process is not available to the Provider Organization at this time – Please hover over the question mark next to each menu option for more details.

The Manage Authorized Contacts menu option below allows authorized contacts with "All Access" to submit requests to grant access to the Provider Portal. Once the request is approved, the user can access the Provider Portal. Please contact the organization's Main Authorized Contact to make changes to your access level.

NOTE: Licenses on a License Status Letter or a Conditional License Type are not eligible for modifications. If an emergency change is required, please send a message to your Licensing Specialist using the Message Center above.

When navigating between screens on the CONNECT Provider Portal, always use the Back and Next buttons on the screen. Do not use the back button on the browser.

If you need assistance navigating the processes available to you or the organization, please contact the organization's primary contact before contacting the DBHDS Office of Licensing for assistance.

- ➤ Manage Authorized Contacts ?
- ➤ Initial Provider Application ?
- Children's Residential Provider Application
- Background Checks
- Service Modification ??
- Location Modification
- ➤ Information Modification ②
- ➤ Information Modification Children's Residential ?
- ➤ License Renewal
- ➤ Corrective Action Plans ?
- ➤ Print License ?
- ➤ Change Login Information ?
- > Return to Provider Selection Page

Step 2: From the DBHDS Licensing Process Overview landing page, click the Add a Service **Modification Instructions** link prior to continuing forward.

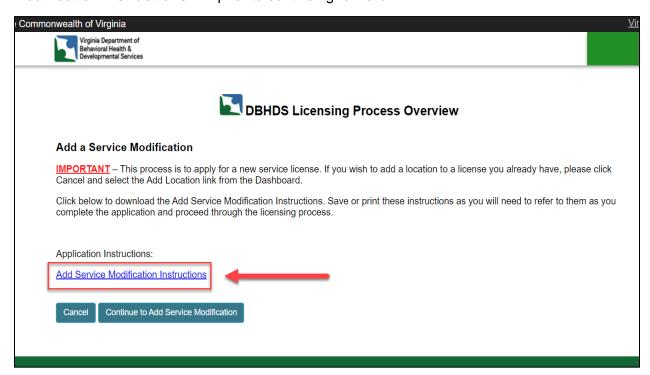

Note: Once the Add Service Modification Instructions link is clicked, the file may be downloaded. It is vital to read the instructions thoroughly, as the instructions outline important information regarding timelines and submission requirements.

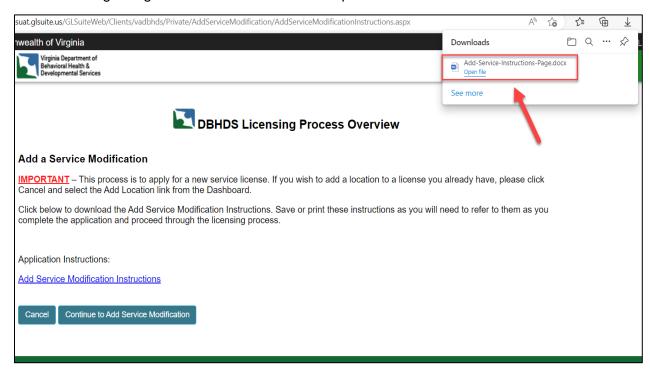

Step 3: After reading the Add Service Modification Instructions, click the Continue to Add Service Modification button.

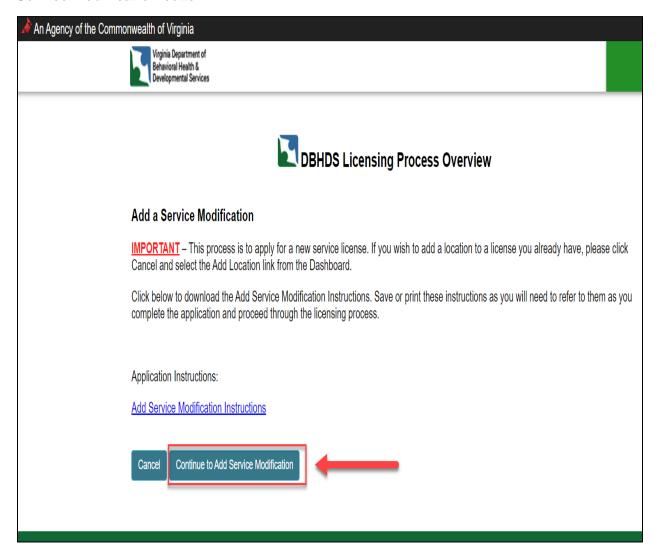

**Step 4:** In the **Select** column, click the appropriate radio dial button next to the service you are applying for.

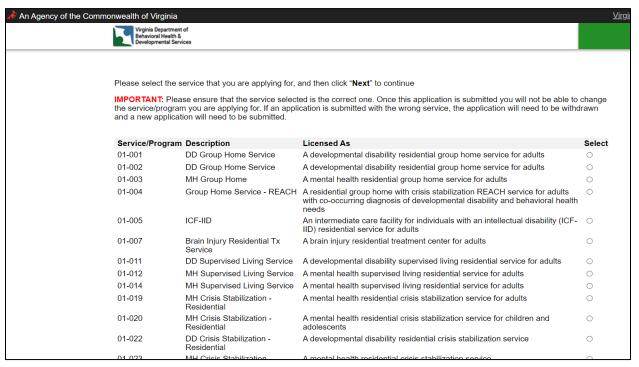

| 01-043 | SA Clinically Managed High-<br>Intensity Residential Service         | ASAM Level 3.5: Clinically managed high-intensity residential care for adults                                                  | 0       |
|--------|----------------------------------------------------------------------|----------------------------------------------------------------------------------------------------|---------|
| 01-044 | SA Specific High-Intensity<br>Residential Service                    | ASAM Level 3.3: Specific high-intensity residential service for adults                                                         | 0       |
| 01-045 | SA Clinically Managed Low-<br>Intensity Residential Service          | ASAM Level 3.1: Clinically managed low-intensity residential care for adults                                                   | 0       |
| 02-004 | DD Center-Based Respite<br>Service                                   | A developmental disability center-based respite service (children, adolescent, and/or adults)                                  | •       |
| 02-007 | DD Day Support Service                                               | A developmental disability center-based day support service for children and adolescents                                       | 0       |
| 02-009 | DD Day Support Service                                               | A developmental disability non center-based day support service for children and adolescents                                   | 0       |
| 02-010 | DD Day Support Service                                               | A developmental disability day support service for (population served)                                                         | $\circ$ |
| 02-011 | MH Psychosocial Rehabilitation                                       | A mental health psychosocial rehabilitation service for adults                                                                 | $\circ$ |
| 02-012 | MH Psychosocial Rehabilitation                                       | A mental health psychosocial rehabilitation service for adults                                                                 | $\circ$ |
| 02-014 | Therapeutic Afterschool MH Service                                   | A mental health nonschool-based therapeutic day treatment service for children with serious emotional disturbance              | 0       |
| 02-015 | Therapeutic Afterschool MH<br>Service                                | A mental health non school-based therapeutic day treatment service for children with serious emotional disturbance             | 0       |
| 02-019 | MH Partial Hospitalization<br>Service                                | A mental health partial hospitalization service for adults with serious mental illness                                         | 0       |
| 02-020 | MH Partial Hospitalization Service                                   | A mental health partial hospitalization service for adults with serious mental illness                                         | 0       |
| 02-029 | Therapeutic Day Treatment<br>Service for Children and<br>Adolescents | A mental health school-based therapeutic day treatment service for children and adolescents with serious emotional disturbance | 0       |
| 02-030 | Therapeutic Day Treatment<br>Service for Children and<br>Adolescents | A mental health school-based therapeutic day treatment service for children and adolescents with serious emotional disturbance | 0       |
| 02-032 | MH Partial Hospitalization Service                                   | A mental health partial hospitalization for children and adolescents with serious mental illness                               | 0       |
| 02-033 | SA Partial Hospitalization<br>Service                                | ASAM Level 2.5: Substance Abuse Partial Hospitalization service for adults                                                     | 0       |
| 02-034 | SA Partial Hospitalization                                           | ASAM Level 2.5: Substance Abuse Partial Hospitalization service for children                                                   | $\circ$ |

**Step 5:** After selecting the service in which you are applying, click the **Next** button.

|           | Stabilization - REACH                                  | and/or adults) with a co-occurring diagnosis of developmental disability and behavioral health needs   |   |  |  |
|-----------|--------------------------------------------------------|----------------------------------------------------------------------------------------------------|---|--|--|
| 07-009    | DD Crisis Stabilization - Non-<br>Residential Service  | A developmental disability non-residential crisis stabilization service                                |   |  |  |
| 07-012    | Outpatient Service/Crisis<br>Stabilization             | A mental health non-residential crisis stabilization service for adults/children/adolescents           |   |  |  |
| 07-015    | Crisis Intervention                                    | A mental health crisis intervention service for children, adolescents, and adults                      |   |  |  |
| 08-014    | MH Sponsored Residential<br>Homes Service              | A mental health sponsored residential home service for (population served)                             |   |  |  |
| 10-001    | DD In-Home Respite Service                             | An in-home respite service for (children, adolescent, and/or adults)                                   |   |  |  |
| 11-001    | MH Correctional Facility RTC Service                   | y RTC A mental health service in a correctional facility                                               |   |  |  |
| 16-002    | DD Case Management Service                             | A developmental disability case management service                                                     |   |  |  |
| 16-003    | SA Case Management Service                             | A substance abuse case management service                                                              |   |  |  |
| 16-004    | Adult MH Case Management<br>Service                    | A mental health case management service for adults with serious mental illness                         |   |  |  |
| 16-005    | Children and Adolescents MH<br>Case Management Service | A mental health case management service for children and adolescents                                   |   |  |  |
| 17-001    | ICT Service                                            | A mental health intensive community treatment (ICT) service for adults with serious mental illness     |   |  |  |
| 18-002    | ACT Service (Small Team)                               | A mental health assertive community treatment (ACT) small team for adults with serious mental illness  |   |  |  |
| 18-003    | ACT Service (Medium Team)                              | A mental health assertive community treatment (ACT) medium team for adults with serious mental illness | 0 |  |  |
| 18-004    | ACT Service (Large Team)                               | A mental health assertive community treatment (ACT) large team for adults with serious mental illness  | 0 |  |  |
| Back Next | <b>—</b>                                               |                                                                                                    |   |  |  |

**Step 6:** After clicking the **Next** button, you will be directed to the **Service Modification** application page. **Note:** *Prior* to submission, the service type can be changed by clicking the **Edit Service** link.

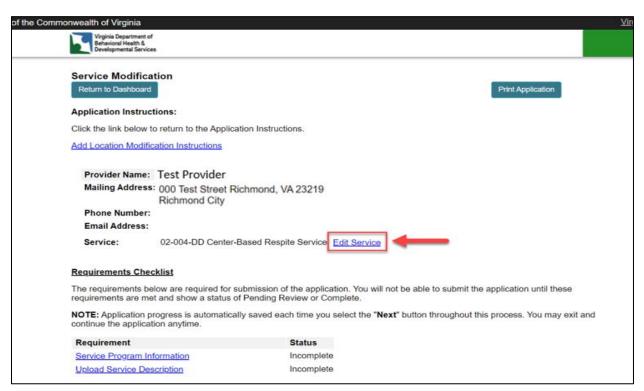

**Step 7:** In the **Requirements Checklist** menu, the status for each requirement will be listed as Incomplete until requirements are entered.

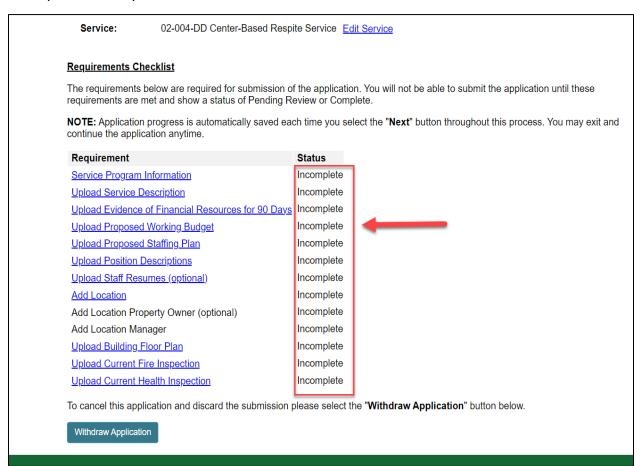

## **Step 8:** In the **Requirements Checklist** menu, click each link to enter the required information and/or upload required documentation.

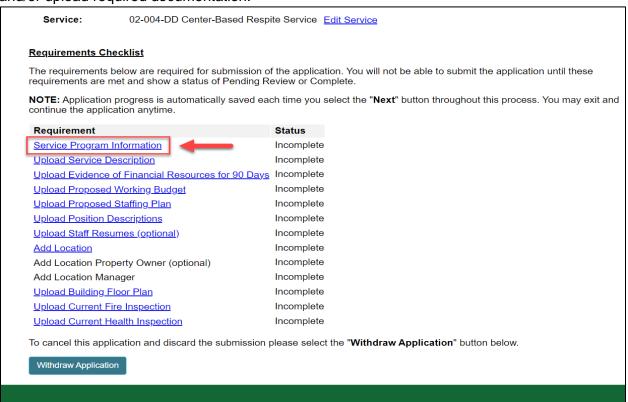

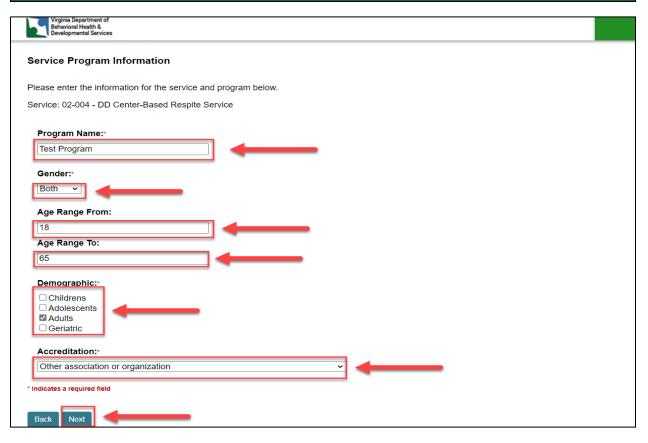

**Step 9:** Once the **Requirement** is met the status will be updated. **Note:** You will not be able to submit the application until all requirements are met and have a status of **Pending Review** or **Completed**.

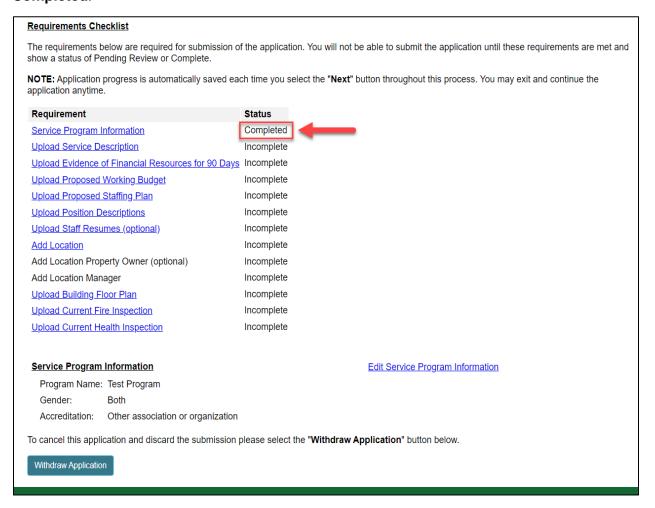

**Step 10:** In the **Requirements Checklist** menu, proceed to the next **Requirement** to repeat this process by clicking each link to enter the required information and/or upload required documentation.

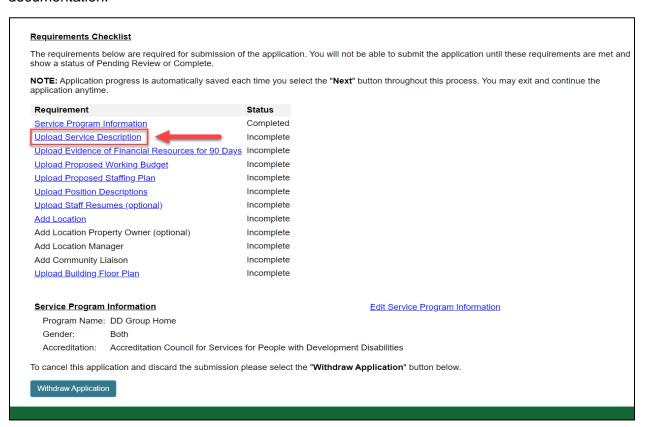

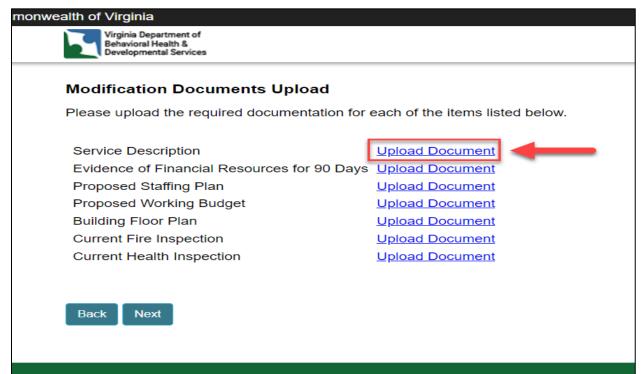

**Step 11:** Click the **Choose File** button to upload required documentation and then click the **Save** button.

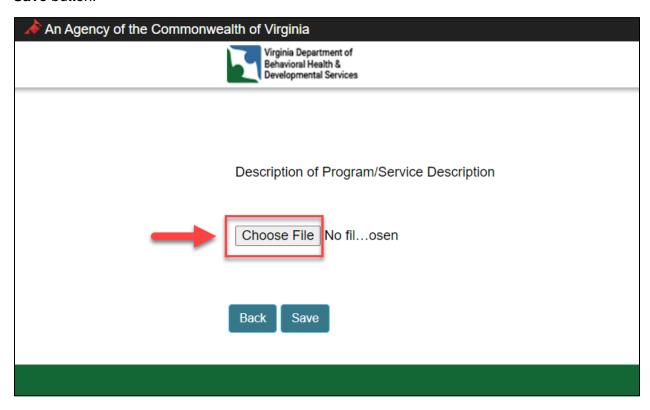

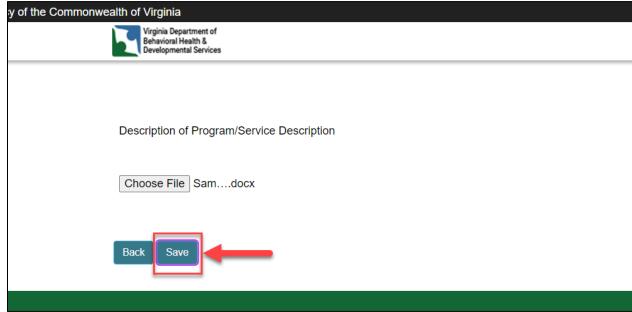

Step 12: Click Link to Document to view the document that has been uploaded.

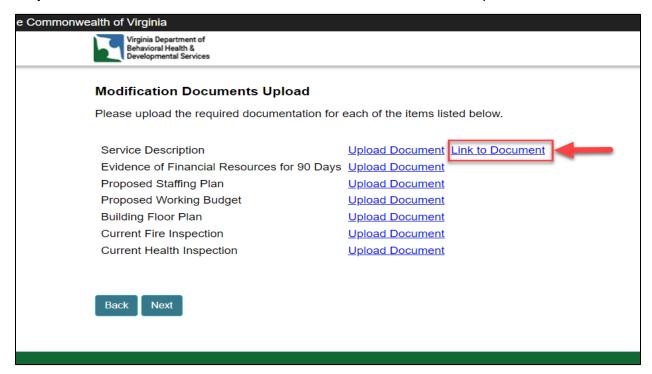

Step 13: Once all required documents have been uploaded, click the Next button.

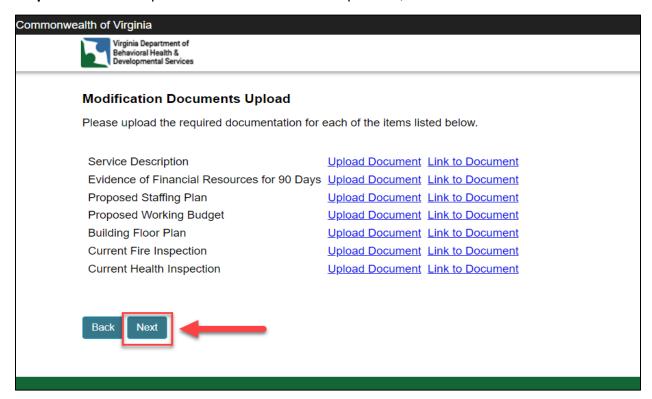

**Step 14:** You will be directed back to the **Service Modification** application page. The **Status** of the requirement will be updated to Pending Review. Proceed to the remaining **Requirements**, until all requirements are met. **Note:** Requirements listed as **Optional** will maintain the status of **Incomplete** if no documentation is uploaded.

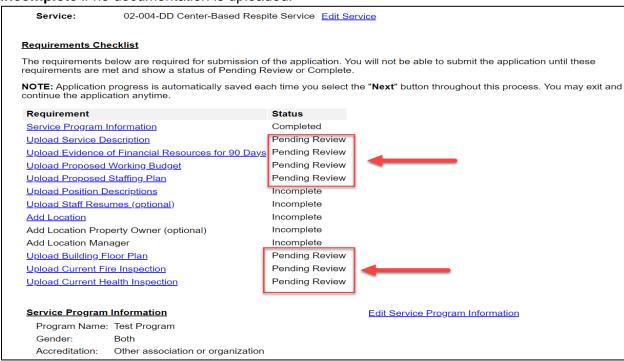

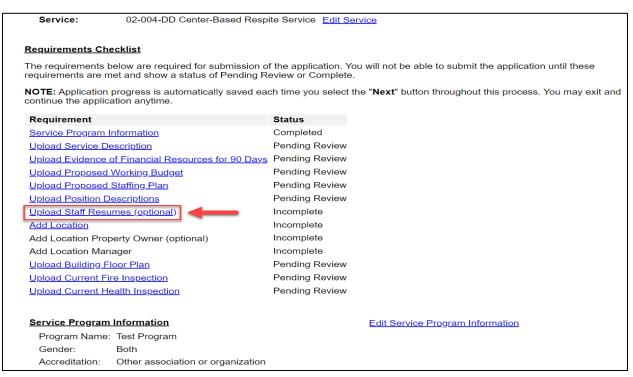

**Step 15:** From the **Requirements Checklist**, click the **Add Location** link to add the location information for the new service.

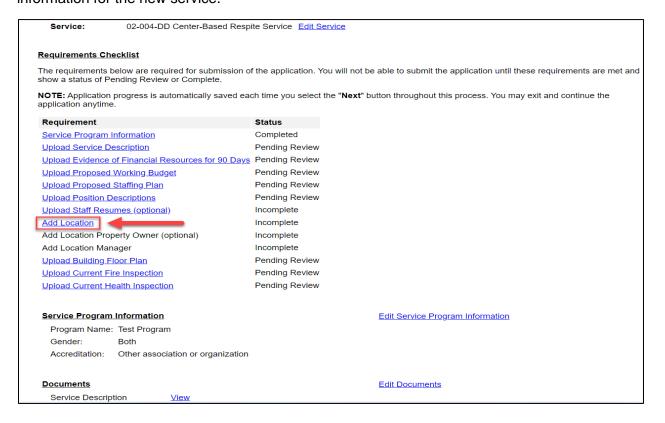

Step 16: Click the Add Location button.

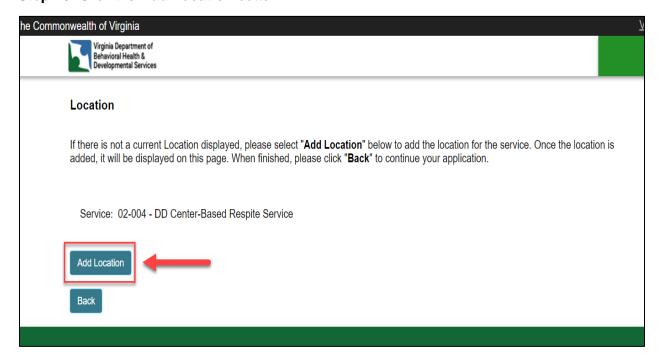

**Step 17:** From the **Location Search** page, enter the location information, then click the **Search** button.

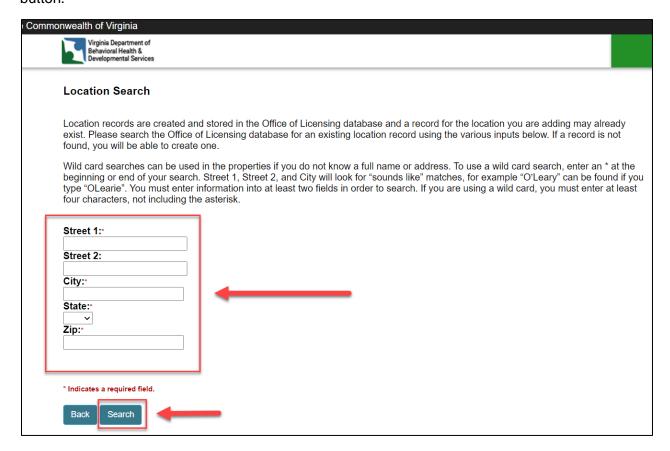

**Step 18:** From the **Location Selection Page**, select the location to be added and check the appropriate box if it is an administrative office. If the location is not listed or there were no results returned, click the **Create New Record** button.

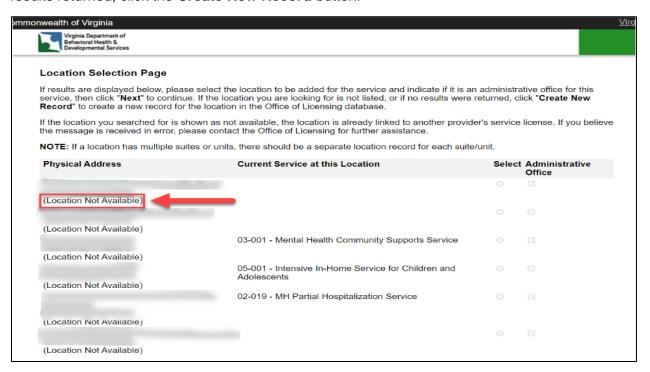

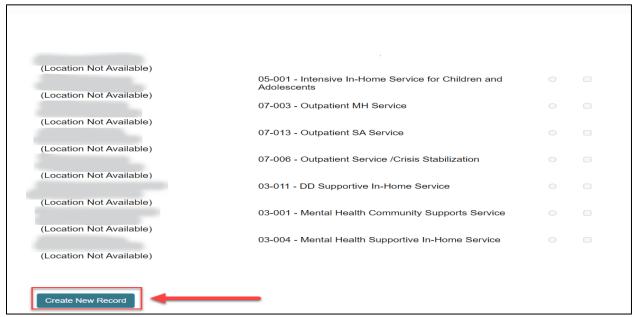

Step 19: From the Location Information landing page, enter the location information.

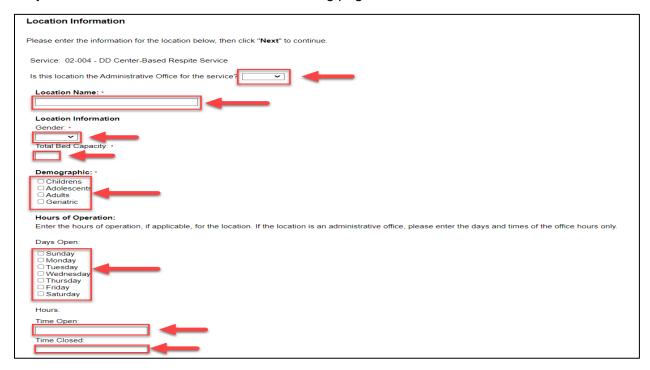

Step 20: Once complete, click the Next button.

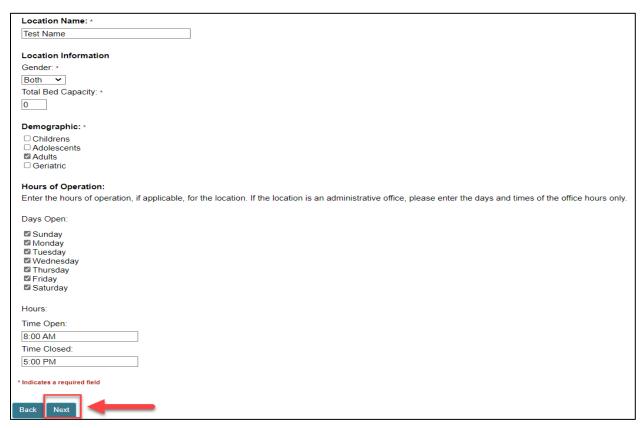

**Step 21:** Click the **Update** link to update the required information, and then click the **Next** button.

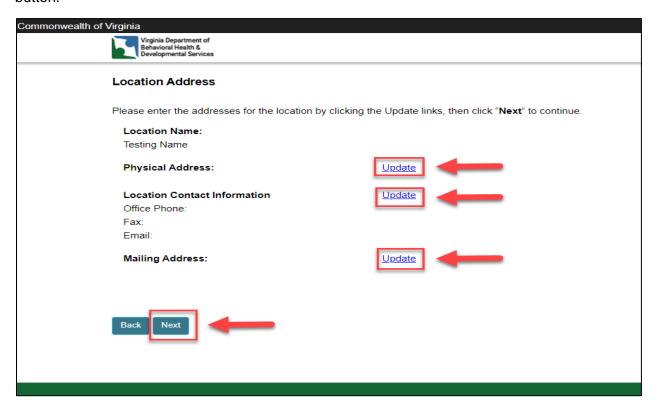

**Step 22:** Select the **Back** button to continue the application.

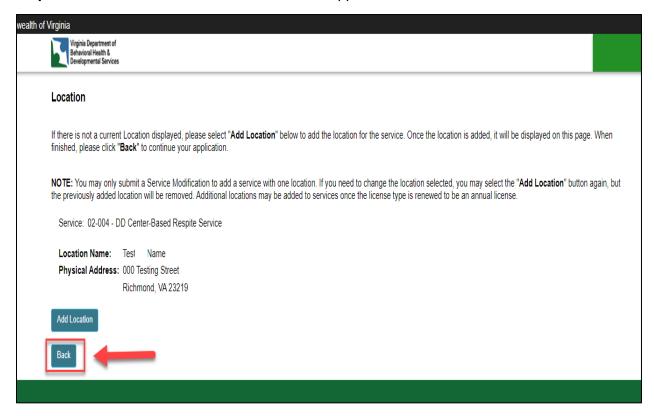

**Step 23:** After clicking the **Back** button, you will be returned to the **Service Modification** application page. Proceed to the next **Requirement** until all requirements have been met. **Note:** To edit the location information prior to submission, click the **Edit Location Information** link.

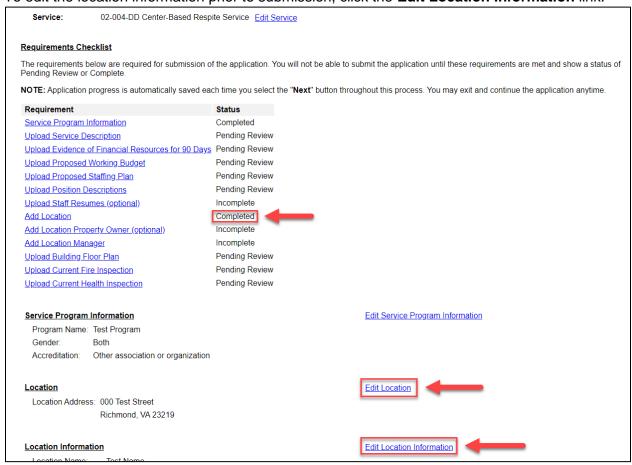

Step 24: Once all requirements have been met, the Certificate of Application will appear, along with the Signature of Applicant field, Title field, Date field, and Submit Service Modification button.

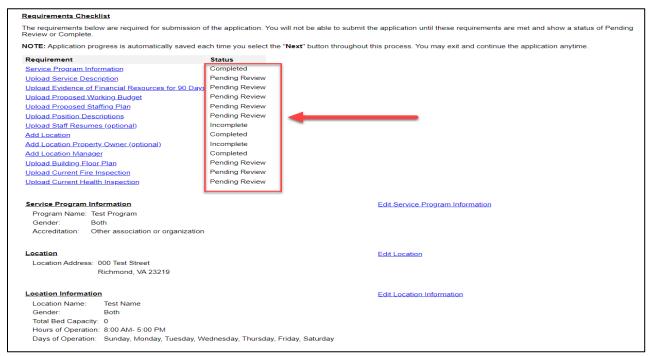

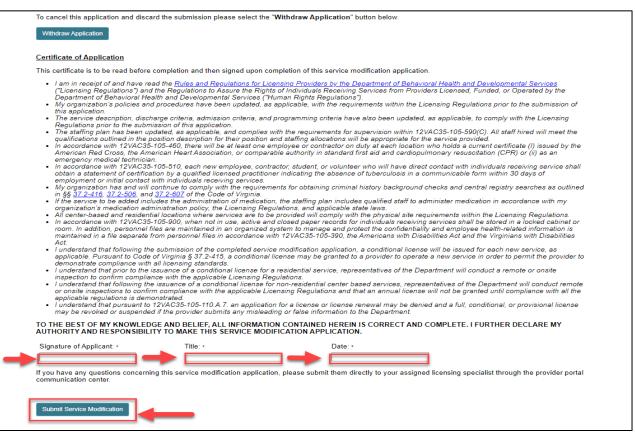

Step 25: Once finished, clicked the Submit Service Modification button.

| This certificate is to be read before co                                                                                                    | ompletion and then signed upo                                                                                                    | on completion of this                                                                     | service modification application.                                                                                           |                                                                                                    |
|----------------------------------------------------------------------------------------------------|----------------------------------------------------------------------------------------------------|-------------------------------------------------------------------------------------------|----------------------------------------------------------------------------------------------------|----------------------------------------------------------------------------------------------------|
| ("Licensing Regulations") and to<br>Department of Behavioral Head<br>My organization's policies and<br>this application.  The service description, discha<br>Regulations prior to the submis | he Regulations to Ässure the F<br>th and Developmental Service.<br>procedures have been updated<br>rge criteria, admission criteria,<br>ision of this application. | Rights of Individuals<br>s ("Human Rights R<br>d, as applicable, wit<br>and programming o | Receiving Services from Provider<br>egulations").<br>the requirements within the Lice<br>criteria have also been updated, a | al Health and Developmental Services rs Licensed, Funded, or Operated by the rnsing Regulations prior to the submission of s applicable, to comply with the Licensing                           |
| qualifications outlined in the po<br>• In accordance with 12VAC35-1                                                                                                    | sition description for their posit<br>05-460, there will be at least or<br>rican Heart Association, or com                                                         | tion and staffing allo<br>one employee or con                                             | cations will be appropriate for the<br>tractor on duty at each location w                                                   | IC35-105-590(C). All staff hired will meet the<br>service provided.<br>ho holds a current certificate (I) issued by the<br>ionary resuscitation (CPR) or (ii) as an                             |
| <ul> <li>In accordance with 12VAC35-1<br/>obtain a statement of certificati<br/>employment or initial contact w</li> <li>My organization has and will co</li> </ul>                          | 05-510, each new employee, on by a qualified licensed practified licensed practified individuals receiving service on tinue to comply with the requ                | titioner indicating the<br>es.<br>iirements for obtaini                                   | e absence of tuberculosis in a cor                                                                                          | contact with individuals receiving service shal<br>mmunicable form within 30 days of<br>lecks and central registry searches as outline                                                          |
| in §§ 37.2-416, 37.2-506, and 3<br>• If the service to be added inclu-<br>organization's medication admi                                                                                     | des the administration of medic                                                                                                    | cation, the staffing p                                                                    |                                                                                                    | inister medication in accordance with my                                                                                                    |
| <ul> <li>All center-based and residentia</li> <li>In accordance with 12VAC35-1<br/>room. In addition, personnel file</li> </ul>                                                              | Il locations where services are<br>05-900, when not in use, activ<br>es are maintained in an organiz                                                               | to be provided will on<br>the and closed paper<br>to zed system to mana                   | comply with the physical site requirecords for individuals receiving sign and protect the confidentiality                   | irements within the Licensing Regulations.<br>ervices shall be stored in a locked cabinet or<br>and employee health-related information is<br>illities Act and the Virginians with Disabilities |
| applicable. Pursuant to Code o<br>demonstrate compliance with a                                                                                                    | f Virginia § 37.2-415, a conditio<br>Il licensing standards.                                                                                                    | onal license may be                                                                       | granted to a provider to operate a                                                                                          | will be issued for each new service, as<br>a new service in order to permit the provider t<br>artment will conduct a remote or onsite                                                           |
| inspection to confirm compliant  I understand that following the                                                                                                    | ce with the applicable Licensing<br>issuance of a conditional licens                                                                                               | g Regulations.<br>se for non-residentia                                                   | al center based services, represer                                                                                          | ntatives of the Department will conduct remot<br>will not be granted until compliance with all the                                                                                              |
| applicable regulations is demor                                                                                                    | nstrated.<br>2VAC35-105-110.A.7. an appli                                                                                                    | ication for a license                                                                     | or license renewal may be denied                                                                                            | and a full, conditional, or provisional license                                                                                                    |
| TO THE BEST OF MY KNOWLEDG                                                                                                    |                                                                                                    |                                                                                           |                                                                                                    | OMPLETE. I FURTHER DECLARE MY                                                                                                    |
| AUTHORITY AND RESPONSIBILIT                                                                                                    | Title: •                                                                                                    |                                                                                           | Date: *                                                                                                    |                                                                                                    |
|                                                                                                    |                                                                                                    |                                                                                           |                                                                                                    |                                                                                                    |
| AUTHORITY AND RESPONSIBILIT                                                                                                    | Test Title                                                                                                    |                                                                                           | 04/14/2023                                                                                                    |                                                                                                    |

# <u>Section 3: How Do I Know the Service Modification Application Has Been Successfully Submitted?</u>

**Step 1:** From the Provider Portal Dashboard landing page, the **Pending Modifications** section the **Status** column will display the updated status of the Service Modification as **Submitted**.

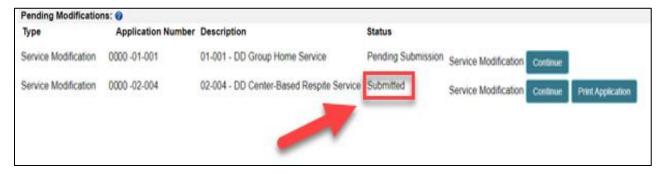

This completes the **How Do I Add a Service in the CONNECT Provider Portal?** job aid.